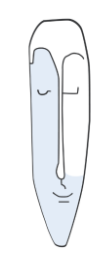

Astrid Thater IT-Trainerin und Autorin

# MS Word 2013

# Feldfunktionen

Stand: 06.01.2021

von Astrid Thater

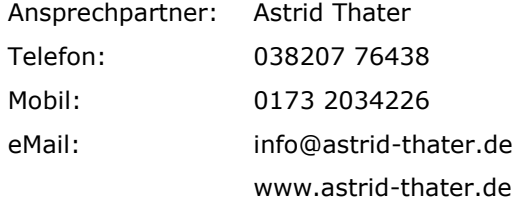

Viele weitere Seminarangebote, Tipps und Tricks, eBooks zum Selbstlernen oder Nachschlagen finden Sie unter www.astrid-thater.de.

# **Impressum**

Alle Rechte vorbehalten. Kein Teil der Unterlage darf in irgendeiner Form (Druck, Fotokopie, Mikrofilm oder anderen Verfahren ohne schriftliche Genehmigung des Herausgebers reproduziert oder unter Nutzung elektronischer Systeme verarbeitet, vervielfältigt oder verbreitet werden.

Dieses Skript wurde durch mich mit großer Sorgfalt erstellt und geprüft. Trotzdem schließe ich Fehler nicht vollkommen aus. Für fehlerhafte Angaben und deren Folgen übernehme ich weder eine juristische noch irgendeine Haftung.

Sollte es mir trotz intensiver Recherchen nicht gelungen sein, alle Rechteinhaber der verwendeten Quellen und Abbildungen zu finden, so bitte ich um eine kurze Nachricht.

Die in dieser Unterlage abgebildeten bzw. zum Download angebotenen Dateien, genannten Personen und Organisationen, Adress- und Telekommunikationsangeben, Bankverbindungen usw. sind frei erfunden. Ähnlichkeiten und Übereinstimmungen mit lebenden oder toten Personen sowie real existierenden Organisationen oder Informationen sind unbeabsichtigt und rein zufällig.

Die durch mich erstellten Unterlagen können Verweise oder Links auf Internetseiten anderer Anbieter enthalten. Auf deren Inhalt und Gestaltung dieser Angebote habe ich keinen Einfluss. Hierfür sind die Anbieter selbst verantwortlich.

Produkte, die als Warenzeichen eingetragen sind, sind nicht extra kenntlich gemacht. Die in dieser Dokumentation verwendeten Hard- und Softwarebezeichnungen sowie Markennamen der jeweiligen Firmen unterliegen im Allgemeinen warenzeichen-, markenund patentrechtlichem Schutz.

# **Inhaltsverzeichnis**

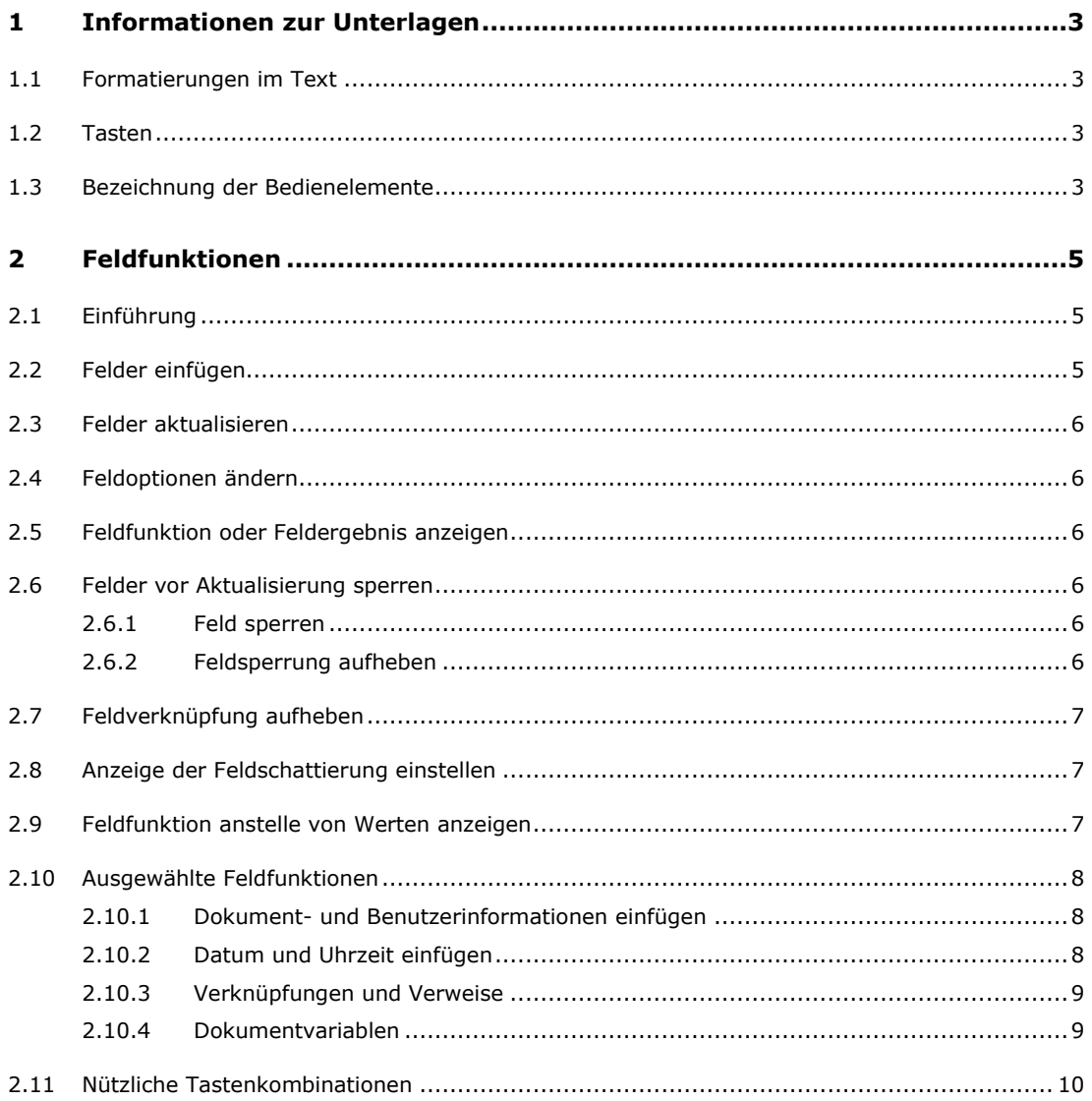

# **1 Informationen zur Unterlagen**

# **1.1 Formatierungen im Text**

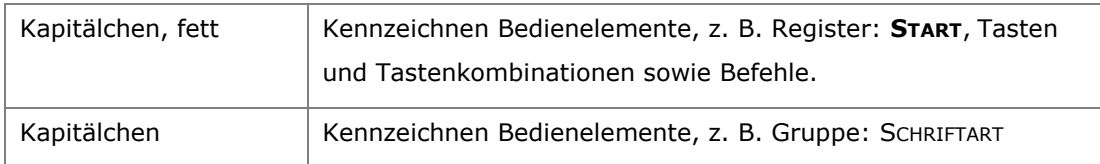

# **1.2 Tasten**

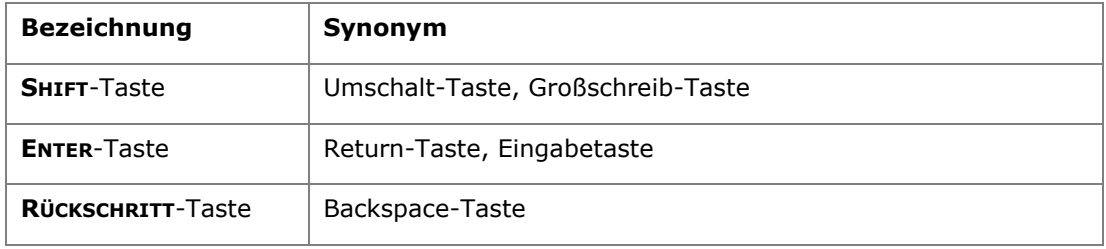

# **1.3 Bezeichnung der Bedienelemente**

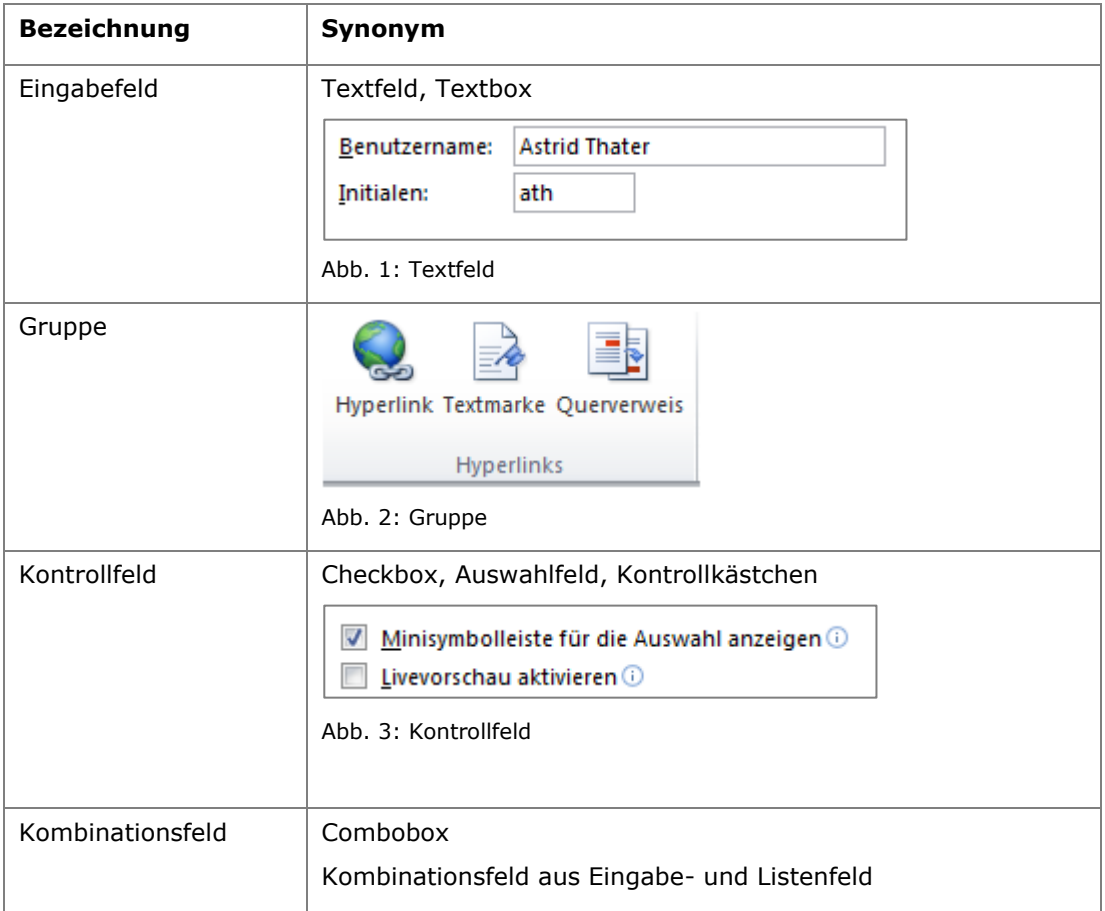

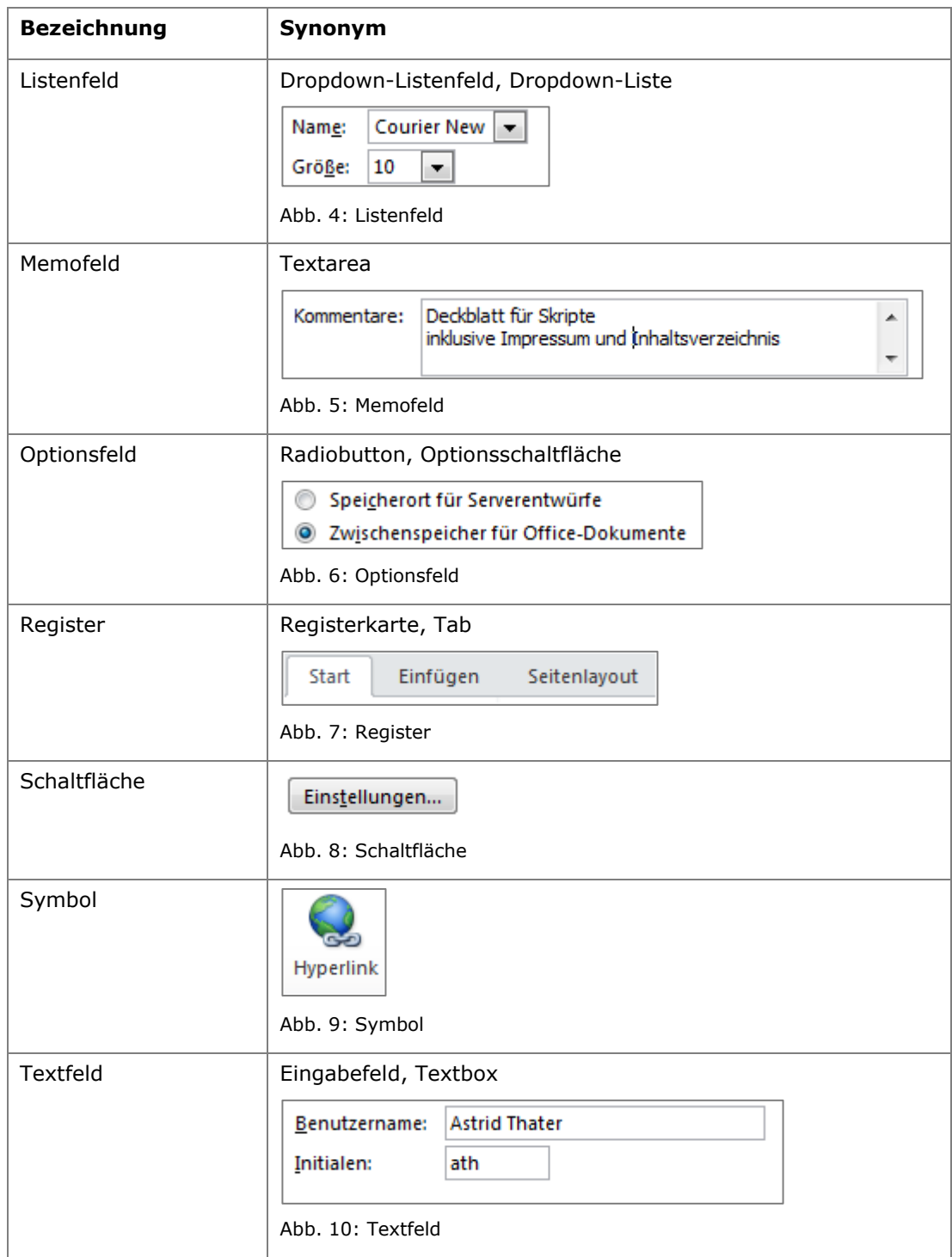

# **2 Feldfunktionen**

# **2.1 Einführung**

Felder sind Platzhalter für sich ändernde Informationen in einem Dokument. Sie werden automatisch in den Text beim Einfügen von Seitenzahlen, Querverweisen, Inhaltsverzeichnissen, Fußnoten oder auch Seriendruckfeldern eingebunden. Die Begriffe Feld und Feldfunktion werden häufig synonym verwandet.

# **2.2 Felder einfügen**

- 1. Setzen Sie den Cursor an die Stelle im Text, an der Sie eine Feldfunktion einfügen möchten.
- 2. Klicken Sie auf das Register: **EINFÜGEN**.
- 3. Klicken Sie in der Gruppe: TEXT auf das Symbol: **SCHNELLBAUSTEINE.**
- 4. Klicken Sie auf den Befehl: **FELD.**
- 5. Klicken Sie im Listenfeld: FELDNAMEN auf das gewünschte Feld.

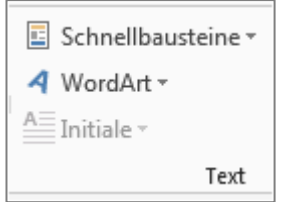

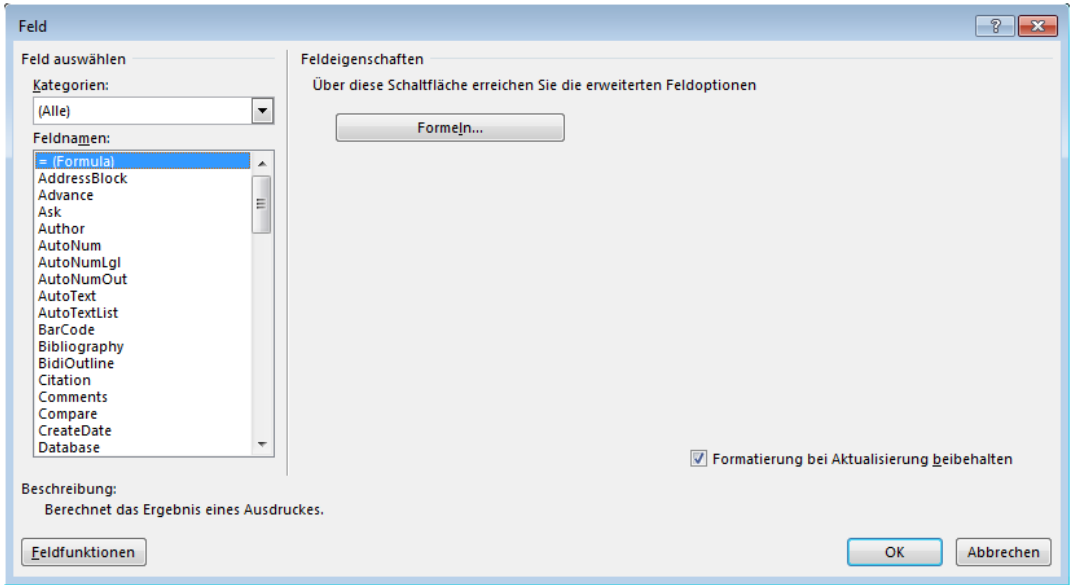

Je nach ausgewählter Feldfunktion können Sie über die Schaltfläche: **FELDFUNKTIONEN** weitere Einstellungen vornehmen. **Hinweis**

### **2.3 Felder aktualisieren**

- 1. Klicken Sie mit der rechten Maustaste auf das zu aktualisierende Feld.
- 2. Klicken Sie auf den Befehl: **AKTUALISIEREN**.

#### Tastenkombination: **F9 Alternative**

### **2.4 Feldoptionen ändern**

- 1. Klicken Sie mit der rechten Maustaste auf das Feld.
- 2. Klicken Sie auf den Befehl: **FELD BEARBEITEN**.

### **2.5 Feldfunktion oder Feldergebnis anzeigen**

- 1. Klicken Sie mit der rechten Maustaste auf das Feld.
- 2. Klicken Sie auf den Befehl: **FELDFUNKTION EIN/AUS**.

#### Aktuelle Feldfunktion an/aus: **SHIFT + F9** Alle Feldfunktionen an/aus: **ALT + F9 Alternative**

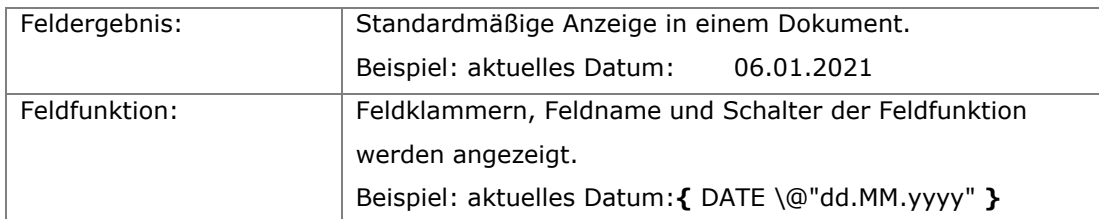

# **2.6 Felder vor Aktualisierung sperren**

# **2.6.1 Feld sperren**

- 1. Markieren Sie das Feld.
- 2. Betätigen Sie die Tastenkombination: **STRG + F11**.

# **2.6.2 Feldsperrung aufheben**

- 1. Markieren Sie das Feld.
- 2. Betätigen Sie die Tastenkombination: **STRG + SHIFT + F11**.

# **2.7 Feldverknüpfung aufheben**

- 1. Markieren Sie das Feld.
- 2. Betätigen Sie die Tastenkombination: **STRG + SHIFT + F9**.

Je nach Anzeige wird das Feldergebnis oder die Feldfunktion in normalen Text umgewandelt.

**Hinweis**

## **2.8 Anzeige der Feldschattierung einstellen**

- 1. Klicken Sie auf das Register: **DATEI**.
- 2. Klicken Sie auf den Befehl: **OPTIONEN**.
- 3. Klicken Sie auf die Kategorie: **ERWEITERT**.
- 4. Klicken Sie im Abschnitt: DOKUMENTINHALT ANZEIGEN im Listenfeld: FELDSCHATTIERUNG auf den gewünschten Eintrag.

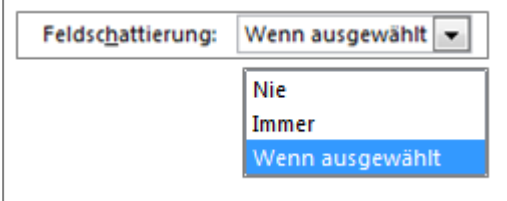

### **2.9 Feldfunktion anstelle von Werten anzeigen**

- 1. Klicken Sie auf das Register: **DATEI**.
- 2. Klicken Sie auf den Befehl: **OPTIONEN**.
- 3. Klicken Sie auf die Kategorie: **ERWEITERT**.
- 4. Aktivieren Sie im Abschnitt: DOKUMENTINHALT ANZEIGEN das Kontrollfeld:

### **FELDFUNKTION ANSTELLE VON WERTEN ANZEIGEN**.

Zuschnittsmarken anzeigen Eeldfunktionen anstelle von Werten anzeigen Feldschattierung: Wenn ausgewählt Konzeptschriftart in Entwurfs- und Gliederungsansichten verwenden

# **2.10 Ausgewählte Feldfunktionen**

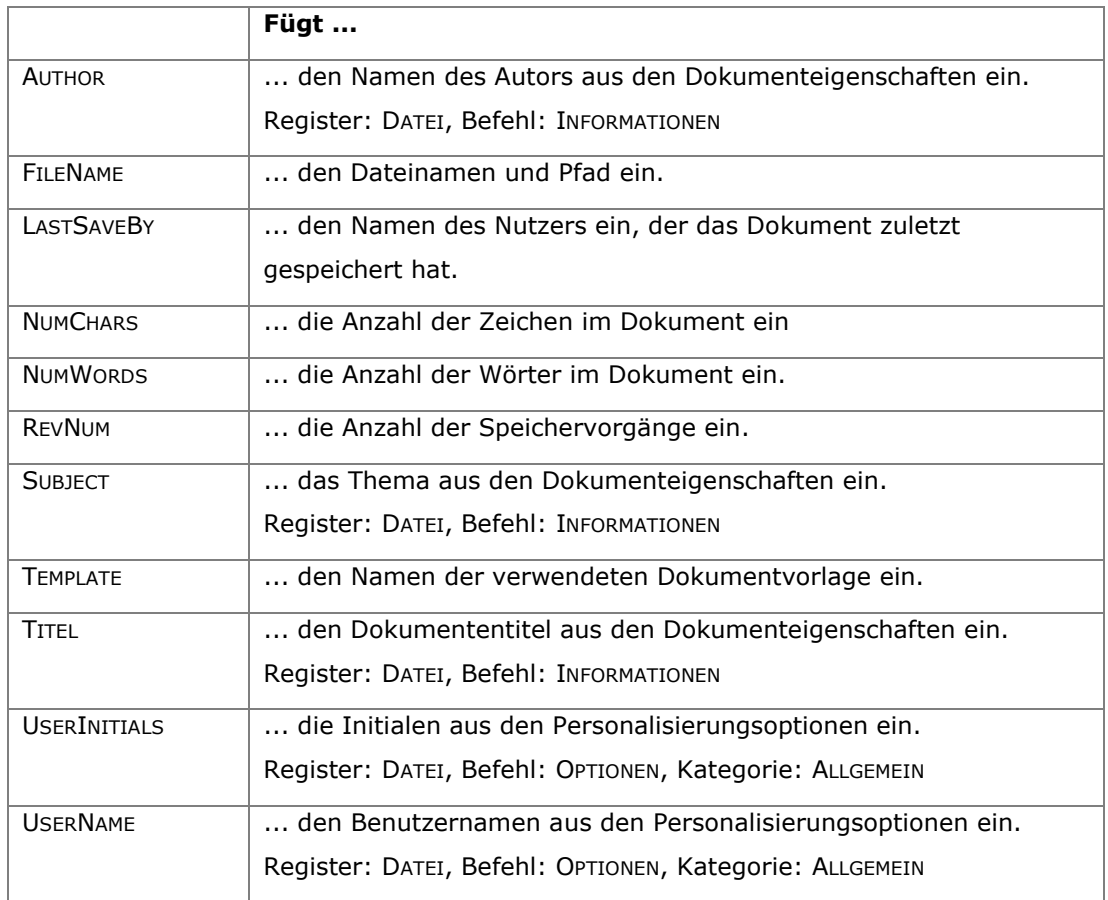

# **2.10.1 Dokument- und Benutzerinformationen einfügen**

# **2.10.2 Datum und Uhrzeit einfügen**

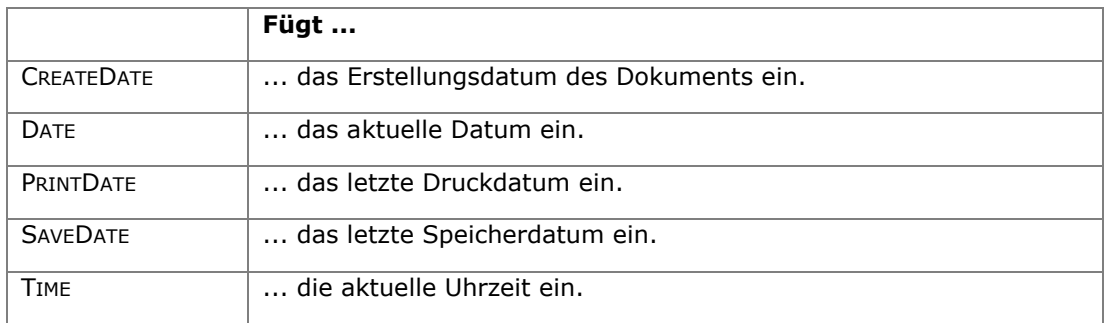

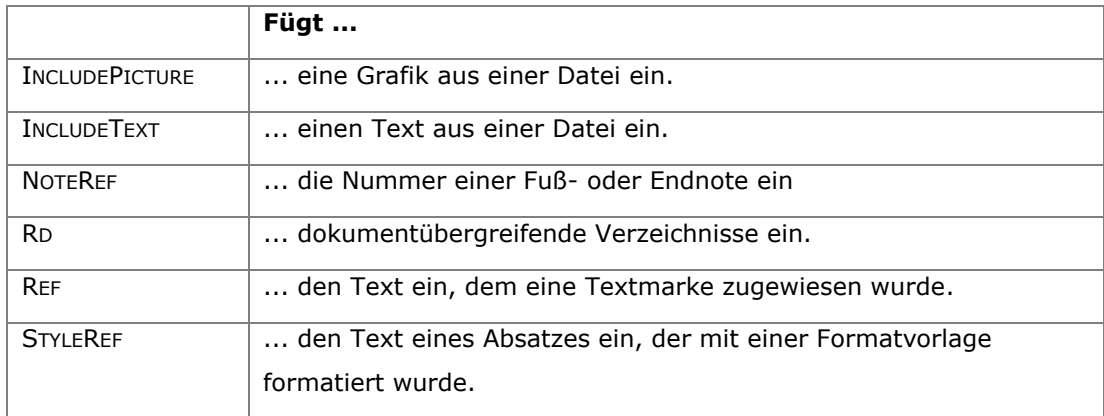

### **2.10.3 Verknüpfungen und Verweise**

# **2.10.4 Dokumentvariablen**

Dokumentvariable definieren

- 1. Klicken Sie auf das Register: **DATEI**.
- 2. Klicken Sie auf den Befehl: **INFORMATIONEN**.
- 3. Klicken Sie auf den Befehl: **EIGENSCHAFTEN**.
- 4. Klicken Sie auf den Befehl: **ERWEITERTE EIGENSCHAFTEN**.
- 5. Klicken Sie auf das Register: **ANPASSEN**.
- 6. Geben Sie in das Feld: Name einen Namen für die Dokumentvariable fest.
- 7. Legen Sie im Listenfeld: TYP den Typ der Variablen fest.
- 8. Geben Sie einen Wert ein.
- 9. Klicken Sie auf die Schaltfläche: **HINZUFÜGEN**.

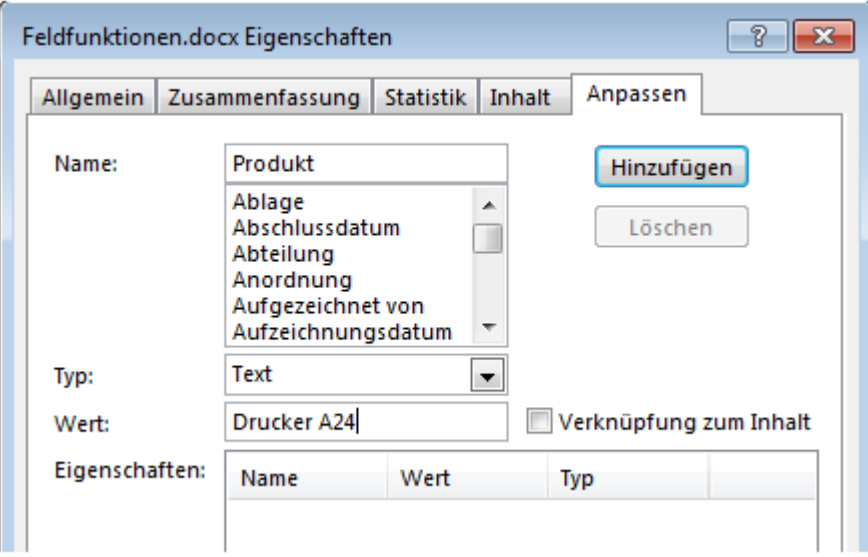

Dokumentvariable einfügen

- 1. Setzen Sie den Cursor an die Stelle im Text, an der Sie die Dokumentvariable einfügen möchten.
- 2. Klicken Sie auf das Register: **EINFÜGEN**.
- 3. Klicken Sie in der Gruppe: TEXT auf das Symbol: **SCHNELLBAUSTEINE.**
- 4. Klicken Sie auf den Befehl: **FELD.**
- 5. Klicken Sie im Listenfeld: FELDNAMEN auf den Eintrag: **DOCPROPERTY**.
- 6. Klicken Sie im Feld: EIGENSCHAFT auf den Namen der Dokumentvariablen.

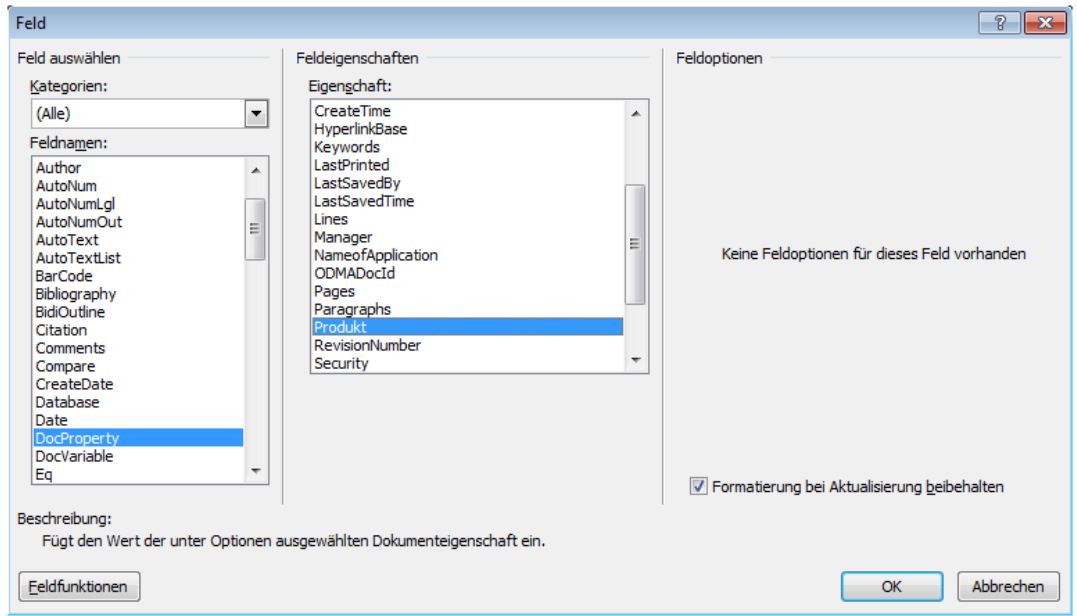

Definieren Sie die Dokumentvariablen, die Sie in mehreren Dokumenten einsetzen möchten bereits in der Dokumentvorlage. Sie können in einem Dokument beliebig viele Textvariablen verwenden und den zu gewiesenen Wert jederzeit ändern. **Tipp**

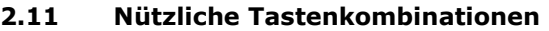

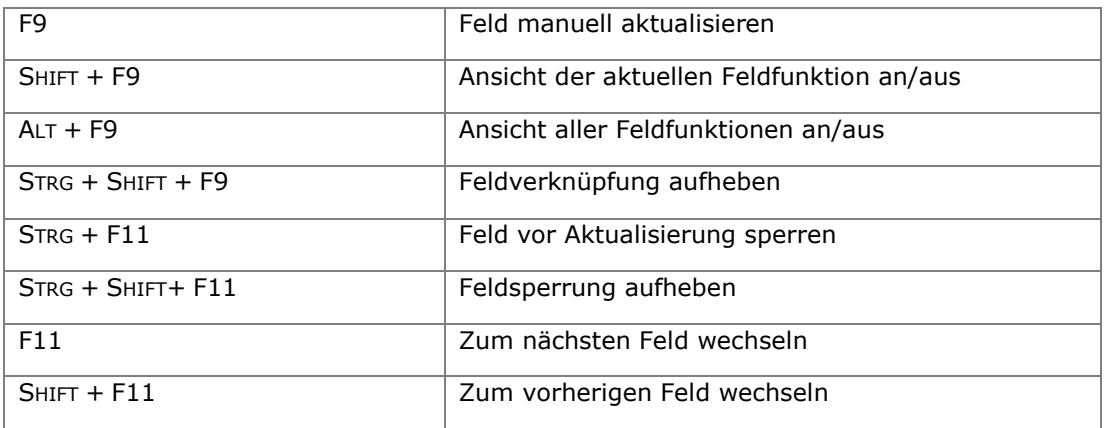